## **Live visning av regatta – veiledning for publikum.**

Bodø Seilforening har valgt å bruke RaceQs trackingløsning for smarttelefon eller nettbrett under regattaer. Her følger en kort veiledning for publikum hjemme som vil følge regattaens båter live (med 5 minutts forsinkelse av konkurransehensyn) og for deltagere som vil se den i replay.

- Deltagerene strømmer live data fra smarttelefon / nettbrett, så ved hull i GSM dekning kan båtene forsvinne – men fortvil ikke, data lastes opp så fort det er dekning igjen.
- Vi ber deg teste et tidligere replay før den aktuelle regattaen sånn at du ikke får problemer med visningen når det hele pågår. Gå inn på http://raceqs.com/regattas/56403 (fra vår landbaserte prøverunde i vinter) og gjør deg kjent med RaceQs FØR regattadagen! Brukergrensesnittet kan være litt vanskelig i første omgang samt at noen nettlesere (spesielt eldre, ikke oppdaterte) kan være litt trøblete.
- Alle båter i nærheten av regattaområdet som har aktivisert sin RacQs APP vil vises i live tracking og replay. Lykke til!

Gå til nettsiden <http://raceqs.com/regattas/64899> for å komme inn på Vestfjordseilasen 2018's live visning.

Du kommer da til en inngangsside som teller ned til regattastart (den kan du besøke fra den dagen den blir opprettet og kjenne spenningen bygge seg opp….).

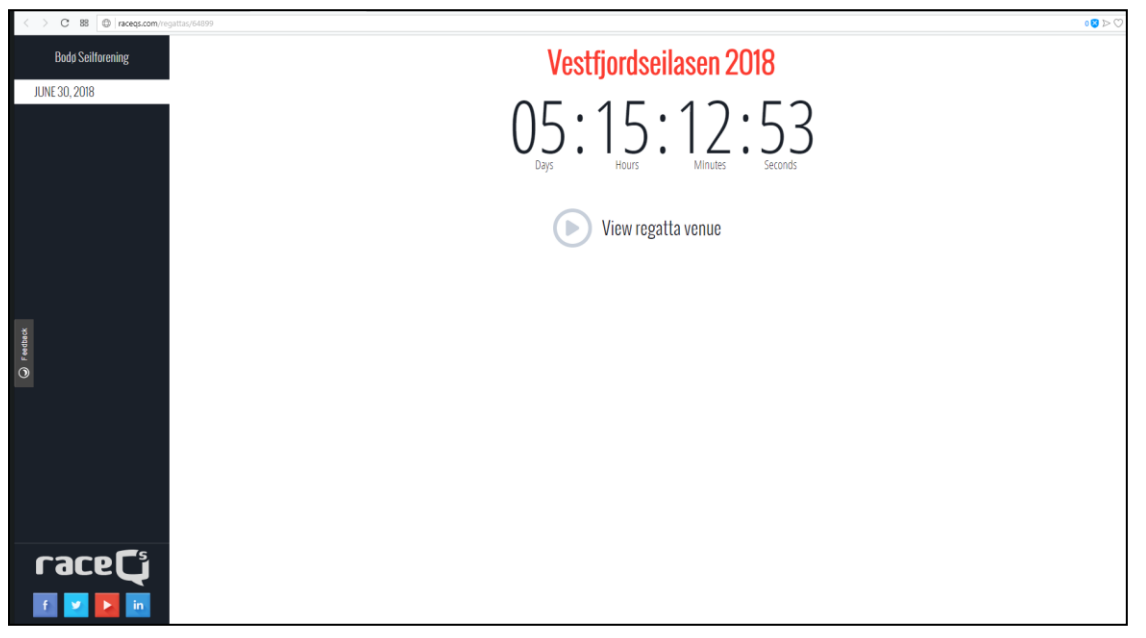

Når du så klikker på playknappen ved View regatta venue kommer du til avspillingsvinduet:

- Nede til venstre har du 7 forskjellige visningsmuligheter. Hold musepekeren over symbolet for å få opp forklarende tekst.
- Oppe til høyre kan du rotere, tilte og zoome i bildet.
- Trykker du på spørsmålstegnet får du opp anvisninger for bruk av musepeker eller touchscreen for disse funksjonene.

 I bunnen har du avspillingskontroller som play, pause, økt hastighet samt muligheten til å klikke deg frem og tilbake på tidslinja.

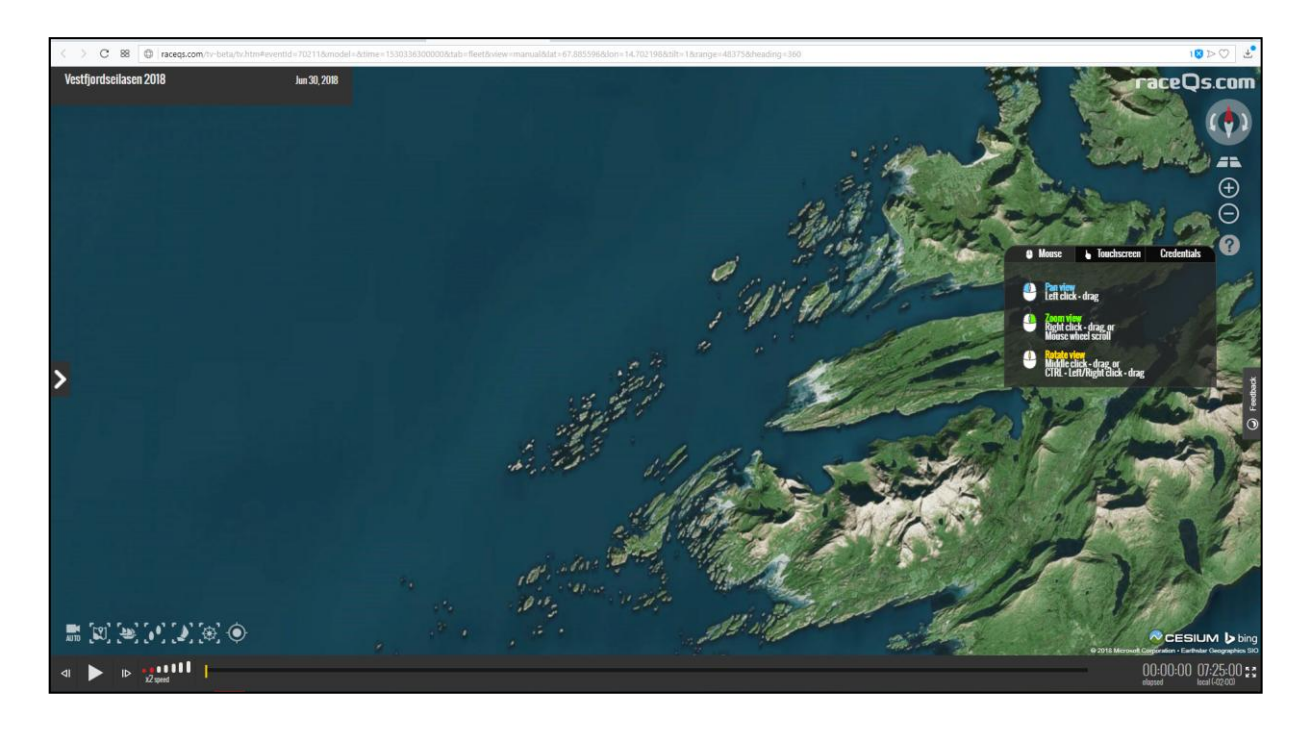

Klikker du på den lille pila midt på venstre billedkant får du opp en utvidet meny:

- Undermenyen med to flagg i kors ber vi få være i fred (regatta oppsett).
- Undermenyen med tre båter gir deg mulighet til å sortere båtene i lister og vise en slags rekkefølge (som nok ikke er reell siden vi viser flere klasser med ulike handikappregler i samme visning.)

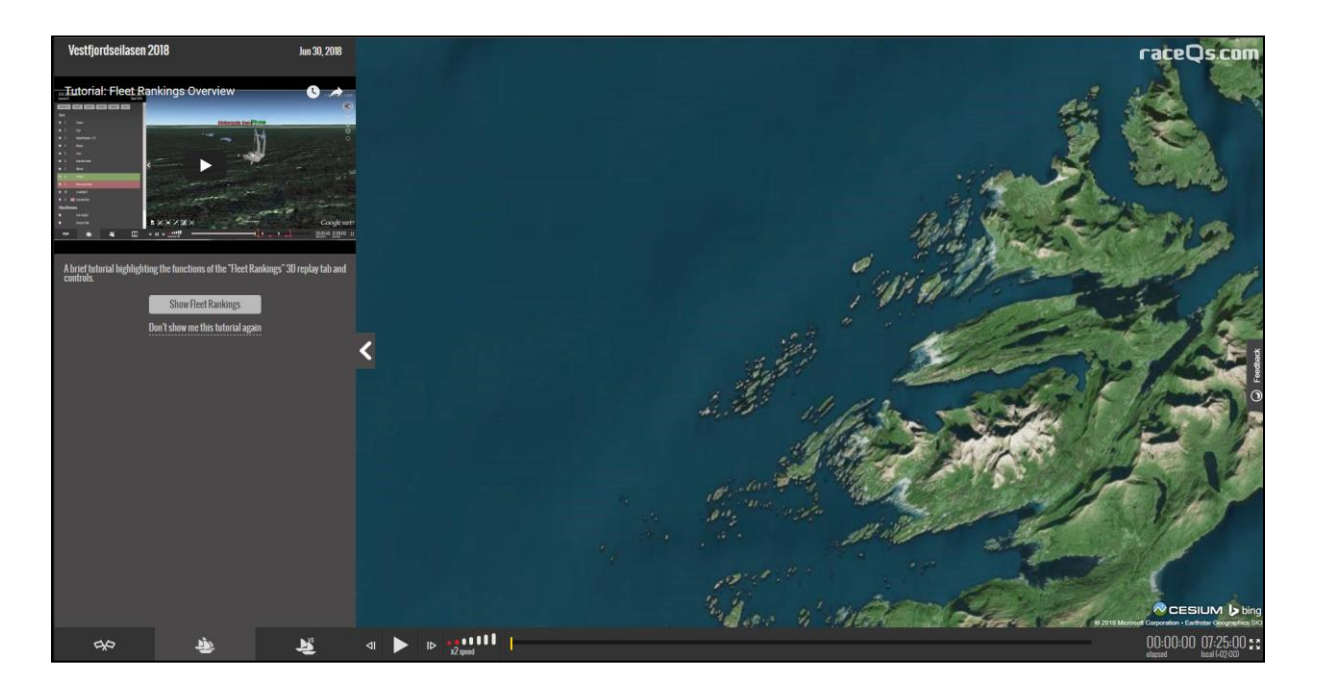

 Den mest nyttige funksjonen finner du i undermenyen med to båter. Hold musepekeren over ett av symbolene nederst for å få opp en forklarende tekst. Øverst får du også her opp noen listevisninger eller sammenligning av to båter du velger ut. Når du er fornøyd skjuler du dette vinduet med den lille pila. Så er det bare å kose seg.